## **LAMPIRAN**

## **1. Standar Operasional Prosedur**

## **STANDAR OPERASIONAL PROSEDUR ELECTROPHONOCARDIOGRAPH BERBASIS RASPBERRY PI**

# **PERINGATAN : Jangan mengoperasikan Electrophonocardiograph berbasis raspberry pi sebelum membaca seluruh prosedur pemakaian ini.**

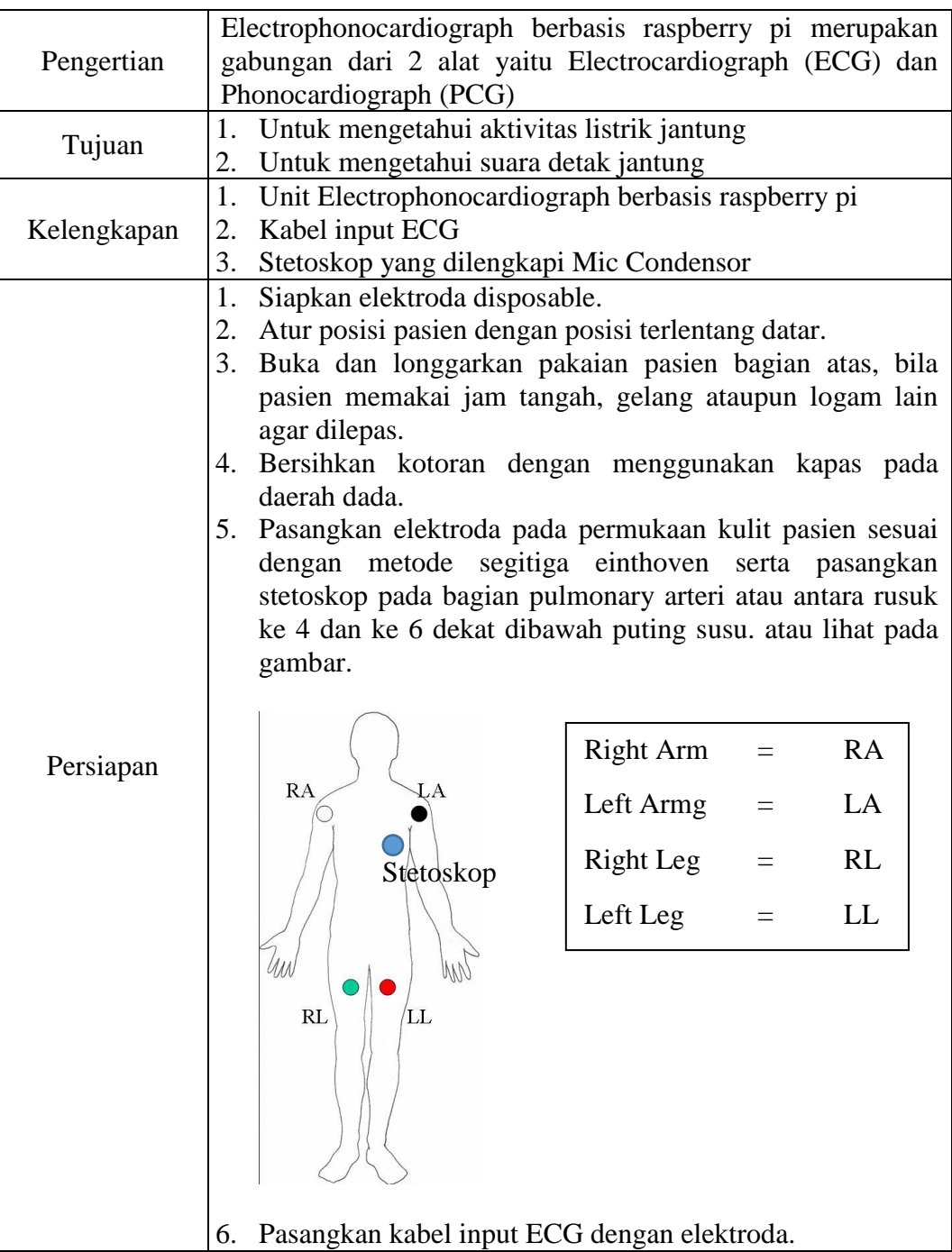

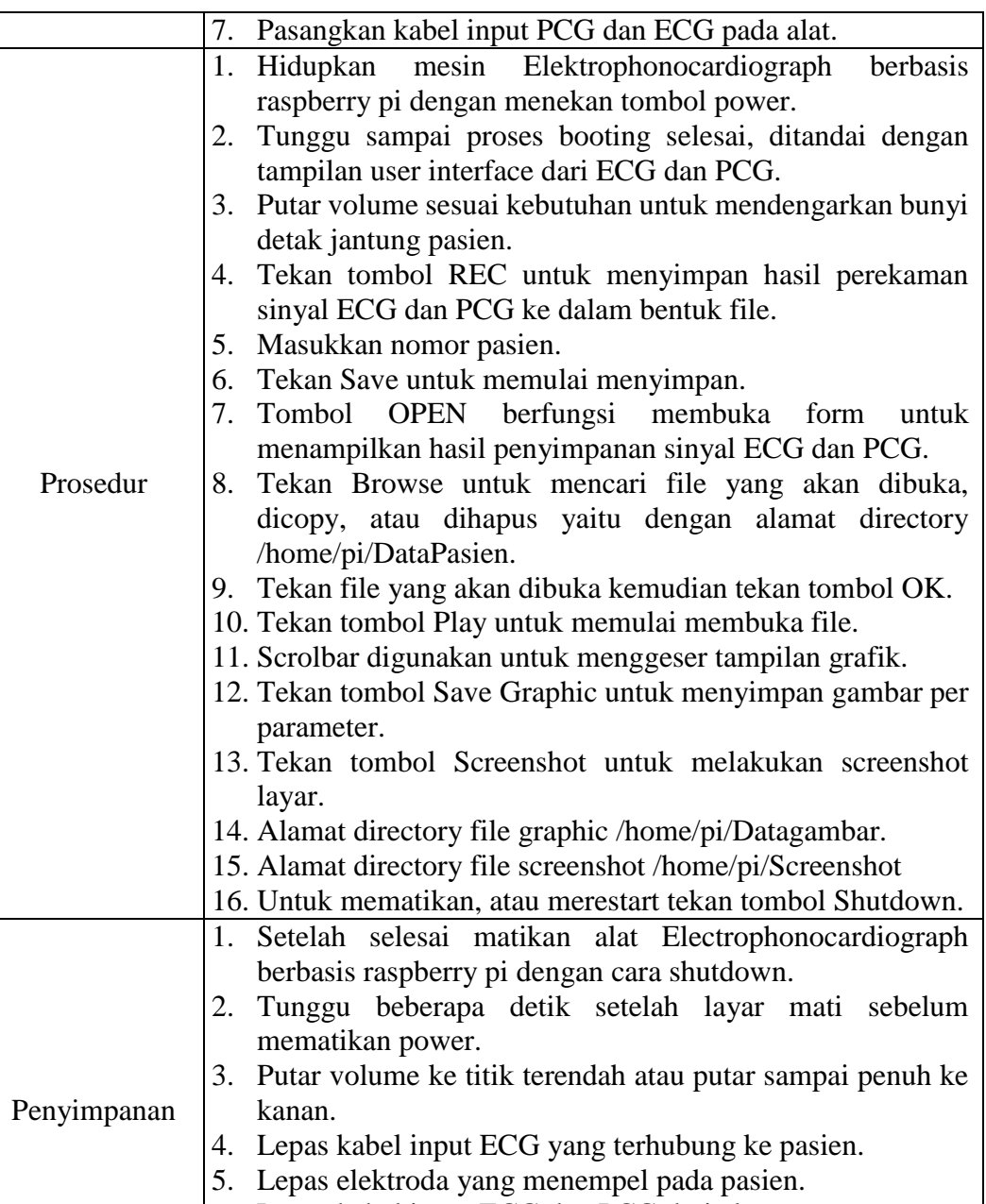

6. Lepas kabel input ECG dan PCG dari alat. 7. Rapihkan kabel input ECG dan PCG.

8. Simpan unit serta kabel ditempat yang kering.

65

## **2. Program Arduino**

```
int command;
void setup() {
   // put your setup code here, to run once:
   Serial.begin (115200);
}
void loop() {
   // put your main code here, to run repeatedly:
  double lead 1 = analogRead(A0);
  double lead 2 = analogRead(A1);
  double lead 3 = analogRead(A2);
  double PCG = analogRead(A3);
  if(Serial.available() > 0)
   {
    if(Serial.peek() == 'c')
\{ Serial.read();
      command = Serial.parseInt();
     }
    while(Serial.available() > 0)
     {
      Serial.read();
 }
   }
  if(command == 1)
   {
    Serial.print(lead 1);
     Serial.println("A");
    Serial.print(lead 2);
     Serial.println("B");
    Serial.print(lead 3);
    Serial.println("C");
     Serial.print(PCG);
     Serial.println("D"); 
   }
}
```
## **3. Program QT**

#### **1. Arduino.h**

```
1. #ifndef ARDUINO_H
2. #define ARDUINO_H
3. #include <QMainWindow>
4. #include <QDebug>
5. #include <QByteArray> //untuk menerima data serial
6. #include <QStringList> //untuk menampung data berupa type
   data string
7. #include <QList>
8. #include <QSerialPortInfo>
9. #include "qextserialport.h"
10. #include <QTextStream>
```

```
11. #include <QFile><br>12. class Arduino :
      12. class Arduino : public QMainWindow
13. {
14. Q OBJECT
15. public:
16. explicit Arduino(QWidget *parent = 0);
17. QextSerialPort *arduinoserial;
18. signals:
19. //signal dengan overloading QString (menampung data
 berupa string)
20. void Serial lead1(double);
21. void Serial lead2(double);
22. void Serial lead3(double);
23. void Serial PCG(double);
24. void alldata (OString);
25. void data realtime(OString);
26. private slots:
27. //slots yang digunakan untuk menerima data serial
28. void serialReceiver();
29. private:
30. static const quint16 arduino_uno_vendor_id =6790; 
 //nano //Asli 1027 //kloning 6790
31. static const quint16 arduino_uno_product_id = 
 29987; //nano //Asli 24577 //kloning 29987
32 \quad 133. #endif // ARDUINO_H
```
#### **2. dialog\_warning.h**

```
1. #ifndef DIALOG WARNING H
2. #define DIALOG WARNING H
3. #include <QDialog>
4. #include <QProcess>
5. namespace Ui {
6. class Dialog_Warning;
7. }
8. class Dialog_Warning : public QDialog
9. {
10. Q OBJECT
11. public:
12. explicit Dialog Warning (QWidget *parent = 0);
13. \simDialog Warning();
14. private slots:
15. //Slot untuk pushbutton
16. void on pushButton clicked();
17. void on_pushButton_3_clicked();
18. void on pushButton 2 clicked();
19. private:
20. Ui::Dialog Warning *ui;
21. };
22. #endif // DIALOG_WARNING_H
```
## **3. formbrowserfolder.h**

```
1. #ifndef FORMBROWSERFOLDER_H
2. #define FORMBROWSERFOLDER_H
3. #include <QDialog>
```

```
4. #include <QFileSystemModel>
5. #include <QFile>
6. #include <QDebug>
7. namespace Ui {
8. class FormBrowserFolder;
9. }
10. class FormBrowserFolder : public QDialog
11. {
12. Q OBJECT
13. public:
14. explicit FormBrowserFolder(QWidget *parent = 0);
15. ~FormBrowserFolder();
16. //Inisialisasi class
17. OFile *qfile;
18. OFileSystemModel *dirmodel;
19. OFileSystemModel *filemodel;
20. signals:
21. //Inisialisasi Signal
22. void sendspath(QString);
23. void sendfilename(QString);
24. private slots:
25. void on pushButton clicked();
26. void on_treeView_clicked(const QModelIndex &index);
27. void on_listView_clicked(const QModelIndex &index);
28. void on pushButton 2 clicked();
29. void on pushButton 3 clicked();
30. void on pushButton 4 clicked();
31. private:
32. QString sPathfile;
33. Ui::FormBrowserFolder *ui;
34. };
35. #endif // FORMBROWSERFOLDER_H
```
## **4. Formopenfile.h**

```
1. #ifndef FORMOPENFILE_H
2. #define FORMOPENFILE_H
3. #include <QDialog>
4. #include "formbrowserfolder.h"
5. #include <QTimer>
6. #include <QFile>
7. #include <QDebug>
8. #include <QMessageBox>
9. #include <QDataStream>
10. #include <QVector>
11. #include <QPixmap>
12. namespace Ui {
13. class FormOpenFile;
14. }
15. class FormOpenFile : public QDialog
16. {
17. Q OBJECT
18. public:
19. explicit FormOpenFile(QWidget *parent = 0);
20. ~FormOpenFile();
21. FormBrowserFolder *browserfolder;
22. QTimer *timerplot;
23. QFile *file;
```

```
24. private slots:
25. void receivefilename(QString);
26. void makeplot openfile 1();
27. void makeplot openfile 2();
28. void makeplot openfile 3();
29. void makeplot openfile 4();
30. void timerplotting();
31. void receivespathfile(QString);
32. void on pushButton clicked();
33. void on pushButton 2 clicked();
34. void on pushButton 3 clicked();
35. void horzScrollBarChanged(int);
36. void on pushButton 4 clicked();
37.
38. void on pushButton 5 clicked();
39. private:
40. QString sPath="";
41. OString readfile;
42. QString serialBuffer="";
43. QStringList list;
44. QString readData;
45. int i=0;
46. Ui::FormOpenFile *ui;
47. };
48. #endif // FORMOPENFILE_H
```
#### **5. Formpatientdatasave.h**

```
1. #ifndef FORMPATIENTDATASAVE_H
2. #define FORMPATIENTDATASAVE_H
3. #include <QDialog>
4. #include <QMessageBox>
5. namespace Ui {
6. class FormPatientDataSave;
7. }
8. class FormPatientDataSave : public QDialog
9. {
10. Q OBJECT
11. public:
12. explicit FormPatientDataSave(QWidget *parent = 0);
13. ~FormPatientDataSave();
14. signals:
15. void sendnumberpatient (QString);
16. private slots:
17. void on pushButton clicked();
18. void on_pushButton_12_clicked();
19. void on_pushButton_3_clicked();
20. void on pushButton 4 clicked();
21. void on pushButton 5 clicked();
22. void on pushButton 6 clicked();
23. void on_pushButton_7_clicked();
24. void on_pushButton_8_clicked();
25. void on_pushButton_9_clicked();
26. void on_pushButton_10_clicked();
27. void on_pushButton_11_clicked();
28. void on_pushButton_13_clicked();
29. void on pushButton 2 clicked();
30. private:
```
31. Ui::FormPatientDataSave \*ui;  $32.$  }; 33. #endif *// FORMPATIENTDATASAVE\_H*

#### **6. Mainwindow.h**

```
1. #ifndef MAINWINDOW_H
2. #define MAINWINDOW_H
3. #include <QMainWindow>
4. #include "qcustomplot.h"
5. #include <QTimer>
6. #include "arduino.h"
7. #include "formpatientdatasave.h"
8. #include <QFile>
9. #include <QMessageBox>
10. #include <QTextStream>
11. #include "formopenfile.h"
12. #include <QBuffer>
13. #include <QDataStream>
14. #include <QByteArray>
15. #include <dialog warning.h>
16. #include <QImage>
17. #include <QPixmap>
18. namespace Ui {
19. class MainWindow;
20. }
21. class MainWindow : public QMainWindow
22. {
23. O OBJECT
24. public:
25. explicit MainWindow(QWidget *parent = 0);
26. ~MainWindow();
27. Dialog Warning *dw;
28. FormOpenFile *openfile;
29. FormPatientDataSave *patientdatasave;
30. QTimer *qtimer; //untuk pemanggilan fungsi QTimer
31. QTimer *qtimer savedata;
32. Arduino *ar; //penamaan class untuk proses
  pemanggilan class tersebut
33. private slots:
34. /*Slots untuk fungsi setting grafik*/
35. void makePlot();
36. void makePlot 2();
37. void makePlot_3();
38. void makePlot 4();
39. /*Slots untuk mengatur plotter*/
40. void myTimer();
41. /*SLots untuk menerima data lead*/
42. void receivealldata(QString);
43. void receivenumberpatient(QString);
44. void timersavedata();
45. void receive data realtime(QString);
46. void on_pushButton_2_clicked();
47. void on pushButton clicked();
48. void on_pushButton_3_clicked();
49. void on_pushButton_4_clicked();
50. void on pushButton 5 clicked();
51. private:
```

```
52. int detik=0;
53. int menit=0;
54. QString patientnumber="";
55. Ui::MainWindow *ui;
56. };
57. #endif // MAINWINDOW_H
```
**7. Arduino.cpp**

71

```
1. #include "arduino.h"
2. QString saving;
3. QString serialBuffer;
4. QStringList list;
5. Arduino::Arduino(QWidget *parent) : QMainWindow(parent)
6. {
7. qDebug()<<"Number of ports: " 
  <<QSerialPortInfo::availablePorts().length() <<"\n"; 
  //menampilkan port yang terpakai
8.
9. foreach (const QSerialPortInfo &serialPortInfo, 
  QSerialPortInfo::availablePorts())
10. {
11. qDebug()<<"Description: " 
  <<serialPortInfo.description() << "\n"; //menampilkan
  deskripsi port
12. qDebug()<<"Has vendor id?: " 
  <<serialPortInfo.hasVendorIdentifier()<<"\n"; //menampilkan
  vendor
13. qDebug()<<"Vendor ID: " 
  <<serialPortInfo.vendorIdentifier() <<"\n"; //menampilkan
  nomor vendor
14. qDebug()<<"Has product id?: " 
  <<serialPortInfo.hasProductIdentifier() <<"\n";
15. qDebug()<<"Product ID: " 
  <<serialPortInfo.productIdentifier()<<"\n"; //menampilkan
  nomor product
16. }
17. bool arduino_is_available = true; //available
  arduino kondisi awal "false"
18. QString arduino_uno_port_name; //variabel dengan
  type data string
19.
20. foreach (const QSerialPortInfo &serialPortInfo, 
  QSerialPortInfo::availablePorts())
21. {
22. if(serialPortInfo.hasProductIdentifier() && 
  serialPortInfo.hasVendorIdentifier()) //apabila arduino sudah
  diketahui nomor produk dan nomor vendor
23. {
24. if((serialPortInfo.productIdentifier() == 
  arduino_uno_product_id) //apabila nomor produk yang diketahui
  dan yang telah di setting sesuai
25. &&(serialPortInfo.vendorIdentifier() 
  == arduino_uno_vendor_id)) //apabila nomor vendor yang
  diketahui dan yang telah disetting sesuai
26. {
27. arduino_is_available = true; //apabila
  kondisinya sesuai maka available arduino menjadi "true"
```

```
28. arduino uno port name =
  serialPortInfo.portName(); //variabel arduino_uno_port_name
  akan diganti dengan yang telah diketahui
29. }
30. }
31. }
32. arduinoserial = new
  QextSerialPort(QextSerialPort::EventDriven);
33. if(arduino_is_available) //apabila available arduino
  == true?
34. {
35. qDebug()<<"Found the arduino port...\n";
36. arduinoserial->setPortName("ttyS0");//ttyS0
37. arduinoserial->open(QextSerialPort::ReadWrite);
38. arduinoserial-
  >setBaudRate((BaudRateType(BAUD115200)));
39. arduinoserial->setDataBits(DATA_8);
40. arduinoserial->setFlowControl(FLOW_OFF);
41. arduinoserial->setParity(PAR_NONE);
42. arduinoserial->setStopBits(STOP_1);
43. // arduinoserial->waitForReadyRead(5000);
44. 
  QObject::connect(arduinoserial,SIGNAL(readyRead()),this,SLOT(
  serialReceiver()));
45. arduinoserial->write("c1");
46. // arduinoserial->setRts(true);
47. }
48. else
49. {
50. qDebug()<< "Couldn't find correct port for the 
  arduino.\n"; //apabila arduino beravaliable "false" maka akan
  ditampilkan
51. }
52. }
53. void Arduino::serialReceiver() //fungsi
54. {
55. QString readData;
56. QByteArray serialData;
57. if(arduinoserial->bytesAvailable())
58. {
59. serialData = arduinoserial->readAll();
60. OString dataserial ;
61. dataserial 
  =QString::fromStdString(serialData.toStdString());
62. emit alldata(dataserial);
63. serialBuffer = 
  QString::fromStdString(serialData.toStdString());
64. emit data_realtime(serialBuffer);
65. //serialBuffer="";
66. //arduinoserial->waitForReadyRead(1000);
67. }
```
#### **8. Dialog\_warning.cpp**

```
1. #include "dialog_warning.h"
2. #include "ui dialog warning.h"
3. #include <QDebug>
4. Dialog Warning::Dialog Warning(QWidget *parent) :
```

```
5. QDialog(parent),
6. ui(new Ui::Dialog_Warning)
7. {
8. ui->setupUi(this);
9. }
10. Dialog_Warning::~Dialog_Warning()
11. {
12. delete ui;
13. }
14. void Dialog Warning::on pushButton clicked()
15. {
16. QProcess process;
17. process.startDetached("shutdown -P now");
18. }
19.
20. void Dialog Warning::on pushButton 3 clicked()
21. {
22. this->close();
23. }
24. void Dialog Warning::on pushButton 2 clicked()
25. {
26. QProcess process2;
27. process2.startDetached("reboot");
28. }
```
#### **9. Formbrowserfolder.cpp**

```
1. #include "formbrowserfolder.h"
2. #include "ui_formbrowserfolder.h"
3. QString sPath copy, sPath paste, filename, sPath to del;
4. QString name file search;
5. FormBrowserFolder::FormBrowserFolder(QWidget *parent) :
6. QDialog(parent),
7. ui(new Ui::FormBrowserFolder)
8. {
9. ui->setupUi(this);
10. qfile = new QFile(this);
11. QString sPath = "/home/pi/DataPasien/";
12. dirmodel = new QFileSystemModel(this);
13. dirmodel->setFilter(QDir::NoDotAndDotDot | 
  QDir::AllDirs);
14. dirmodel->setRootPath(sPath);
15. ui->treeView->setModel(dirmodel);
16. filemodel = new QFileSystemModel(this);
17. filemodel->setFilter(QDir::NoDotAndDotDot | 
  QDir::Files);
18. filemodel->setRootPath(sPath);
19. ui->listView->setModel(filemodel);
20. ui->pushButton_3->setEnabled(false);
21. }
22. FormBrowserFolder::~FormBrowserFolder()
23. {
24. delete ui;
25. }
26.
27. void FormBrowserFolder::on_pushButton_clicked()
28. {
29. this->close();
```

```
30. }
31.
32. void FormBrowserFolder::on_treeView_clicked(const
  QModelIndex &index)
33. {
34. QString sPath = dirmodel-
 >fileInfo(index).absoluteFilePath();
35. ui->listView->setRootIndex(filemodel-
 >setRootPath(sPath));
36. if(sPath_copy!="")
37. {
38. sPath paste = sPath+"/"+filename;
39. }
40. }
41.
42. void FormBrowserFolder::on_listView_clicked(const
  QModelIndex &index)
43. {
44. sPathfile = filemodel-
 >fileInfo(index).absoluteFilePath();
45. sPath to del=sPathfile;
46. sPath \overline{copy} = sPathfile;
47. QStringList search name file = sPathfile.split("/");
48. for(int i=0;i<search name file.count();i++)
49. {
50. hame file search = search name file.value(i);
51. if(name file search.contains("txt"))
52. {
53. filename=search name file.value(i);
54. }
55. }
56. ui->label->setText(sPathfile);
57. ui->pushButton_3->setEnabled(true);
58. }
59.
60. void FormBrowserFolder::on_pushButton_2_clicked()
61. {
62. emit sendspath(sPathfile);
63. emit sendfilename(filename);
64. this->close();
65. }
66.
67. void FormBrowserFolder::on_pushButton_3_clicked()
68. {
69. if(sPath_copy!="")
70. {
71. ui->listView->setEnabled(false);
72. ui->pushButton 3->setText("Paste");
73. }
74. if(sPath paste!="")
75. {
76. qfile->copy(sPath copy, sPath paste);
77. 
  qDebug()<<"copy"<<sPath_copy<<"paste"<<sPath_paste;
78. ui->listView->setEnabled(true);
79. ui->pushButton 3->setEnabled(false);
80. sPath copy="";
81. sPath<sup>p</sup>aste="";
82. ui->pushButton 3->setText("Copy");
```

```
83. }
84. }
85.
86. void FormBrowserFolder:: on pushButton 4 clicked()
87. {
88. QFile delete file(sPath to del);
89. delete file.remove();
90. }
```
#### **10. Formopenfile.cpp**

```
1. #include "formopenfile.h"
2. #include "ui_formopenfile.h"
3. QStringList listsavedata, listdataopen;
4. int i=0;
5. int plot1,plot2,plot3,plot4;
6. int hitung=0;
7. double plottertime;
8. int second number file;
9. int average plot open;
10. bool pulse_high_open=false;
11. bool pulse_low_open=false;
12. int a open;
13. int search open;
14. int nomorgambar open;
15. volatile int rate[10];
16. volatile unsigned long sampleCounter = 0;
17. volatile unsigned long lastBeatTime = 0;
18. volatile int R = 82;
19. volatile int T = 82;
20. volatile int thresh = 103;
21. volatile int amp = 50;
22. volatile bool firstBeat = true;
       23. volatile bool secondBeat = false;
24. volatile int Signal;
25. volatile int IBI = 600;
26. volatile bool Pulse = false;
27. volatile int BPM;
28. QString readdatasave;
29. QString number file second;
30. FormOpenFile::FormOpenFile(QWidget *parent) :
31. QDialog(parent),
32. ui(new Ui::FormOpenFile)
33. {
34. ui->setupUi(this);
35. makeplot openfile 1();
36. makeplot openfile 2();
37. makeplot openfile 3();
38. makeplot openfile 4();
39. browserfolder = new FormBrowserFolder(this);
40. 
  connect(browserfolder,SIGNAL(sendspath(QString)),this,SLOT(re
  ceivespathfile(QString)));
41. 
  connect(browserfolder,SIGNAL(sendfilename(QString)),this,SLOT
  (receivefilename(QString)));
42.
43. timerplot = new QTimer(this);
```

```
44. 
  connect(timerplot,SIGNAL(timeout()),this,SLOT(timerplotting()
  ));
45. timerplot->start(0);
46. ui->horizontalScrollBar->setRange(0,200);
47. connect(ui->horizontalScrollBar, 
  SIGNAL(valueChanged(int)), this, 
  SLOT(horzScrollBarChanged(int)));
48. ui->progressBar->setValue(0);
49. ui->progressBar->setEnabled(false);
50. ui->pushButton_3->setEnabled(false);
51. }
52. FormOpenFile::~FormOpenFile()
53. {
54. delete ui;
55. }
56. void FormOpenFile::receivefilename(QString y)
57. {
58. if(y.contains(".txt"))
59. {
60. y=y.replace(".txt","").trimmed();
61. }
62. ui->label_2->setAlignment(Qt::AlignCenter);
63. ui->label^-2->setText(v);64. }
65. void FormOpenFile::makeplot_openfile_1()
66. {
67. //Untuk memberi warna pada plot
68. ui->customPlot openfile->addGraph();
69. ui->customPlot_openfile->graph(0)-
  >setPen(QPen(QColor(0,0,0)));
70. //Untuk memberi range X dan Y
71. ui->customPlot openfile->xAxis->setRange(0,60);
72. ui->customPlot_openfile->yAxis->setRange(0,1100);
73. ui->customPlot_openfile->xAxis2->setVisible(true);
74. ui->customPlot openfile->xAxis2-
  >setTickLabels(false);
75. ui->customPlot_openfile->yAxis2->setVisible(true);
76. ui->customPlot openfile->yAxis2-
  >setTickLabels(false);
77. connect(ui->customPlot openfile->xAxis,
  SIGNAL(rangeChanged(OCPRange)), ui->customPlot_openfile-
  >xAxis2, SLOT(setRange(QCPRange)));
78. connect(ui->customPlot openfile->yAxis,
  SIGNAL(rangeChanged(QCPRange)), ui->customPlot openfile-
  >yAxis2, SLOT(setRange(QCPRange)));
79. ui->customPlot_openfile->xAxis2-
  >setBasePen(QPen(Qt::black,1));
80. ui->customPlot openfile->yAxis2-
  >setBasePen(QPen(Qt::black,1));
81. ui->customPlot openfile->xAxis2-
  >setTickPen(Qt::NoPen);
82. ui->customPlot openfile->yAxis2-
  >setTickPen(Qt::NoPen);
83. ui->customPlot openfile->xAxis2-
  >setSubTickPen(Qt::NoPen);
84. ui->customPlot openfile->yAxis2-
  >setSubTickPen(Qt::NoPen);
```

```
85. ui->customPlot openfile->xAxis-
  >setBasePen(QPen(Qt::black, 1));
86. ui->customPlot openfile->yAxis-
  >setBasePen(QPen(Qt::black, 1));
87. ui->customPlot openfile->xAxis-
  >setTickPen(Qt::NoPen);
88. ui->customPlot openfile->yAxis-
  >setTickPen(Qt::NoPen);
89. ui->customPlot_openfile->xAxis-
  >setSubTickPen(Qt::NoPen);
90. ui->customPlot openfile->yAxis-
  >setSubTickPen(Qt::NoPen);
91. ui->customPlot_openfile->xAxis-
  >setTickLabels(false);
92. ui->customPlot_openfile->yAxis-
  >setTickLabels(false);
93. ui->customPlot_openfile->xAxis->grid()-
  >setPen(QPen(Qt::NoPen));
94. ui->customPlot openfile->yAxis->grid()-
  >setPen(QPen(Qt::NoPen));
95. ui->customPlot openfile->xAxis->grid()-
  >setSubGridPen(Qt::NoPen);
96. ui->customPlot openfile->yAxis->grid()-
  >setSubGridPen(Qt::NoPen);
97. ui->customPlot openfile->xAxis->grid()-
  >setSubGridVisible(false);
98. ui->customPlot openfile->yAxis->grid()-
  >setSubGridVisible(false);
99. ui->customPlot openfile->xAxis->grid()-
  >setZeroLinePen(Qt::NoPen);
100. ui->customPlot openfile->yAxis->grid()-
  >setZeroLinePen(Qt::NoPen);
101. QPixmap pixmap;
102. pixmap.load("/home/pi/ECG_Layout_fix.png");
103. ui->customPlot openfile-
  >setBackground(pixmap.scaled(599,115),Qt::KeepAspectRatioByEx
  panding);
104. QLinearGradient plotGradient;
105. plotGradient.setStart(0, 0);
106. plotGradient.setFinalStop(0, 350);
107. plotGradient.setColorAt(0, QColor(255,255,255));
108. // plotGradient.setColorAt(1, QColor(50, 50, 50));
109. ui->customPlot_openfile-
  >setBackground(plotGradient);
110. }
111. void FormOpenFile::makeplot_openfile_2()
112. {
113. //Untuk memberi warna pada plot
114. ui->customPlot openfile 2->addGraph();
115. ui->customPlot openfile 2->graph(0)-
  \texttt{SetPen}(\texttt{QPen}(\texttt{QColor}(0,0,0)));
116. //Untuk memberi range X dan Y
117. ui->customPlot openfile 2->xAxis->setRange(0,60);
118. ui->customPlot openfile 2->yAxis->setRange(0,1055);
119. ui->customPlot_openfile_2->xAxis2->setVisible(true);
120. ui->customPlot openfile 2->xAxis2-
  >setTickLabels(false);
121. ui->customPlot_openfile_2->yAxis2->setVisible(true);
```

```
122. ui->customPlot_openfile_2->yAxis2-
  >setTickLabels(false);
123. connect(ui->customPlot openfile 2->xAxis,
  SIGNAL(rangeChanged(QCPRange)), ui->customPlot openfile 2-
  >xAxis2, SLOT(setRange(QCPRange)));
124. connect(ui->customPlot openfile 2->yAxis,
  SIGNAL(rangeChanged(QCPRange)), ui->customPlot openfile 2-
  >yAxis2, SLOT(setRange(QCPRange)));
125. ui->customPlot_openfile_2->xAxis2-
  >setBasePen(QPen(Qt::black,1));
126. ui->customPlot_openfile_2->yAxis2-
  >setBasePen(QPen(Qt::black,1));
127. ui->customPlot_openfile_2->xAxis2-
  >setTickPen(Qt::NoPen);
128. ui->customPlot_openfile_2->yAxis2-
  >setTickPen(Qt::NoPen);
129. ui->customPlot_openfile_2->xAxis2-
  >setSubTickPen(Qt::NoPen);
130. ui->customPlot openfile 2->yAxis2-
  >setSubTickPen(Qt::NoPen);
131. ui->customPlot openfile 2->xAxis-
  >setBasePen(QPen(Qt::black, 1));
132. ui->customPlot openfile 2->yAxis-
  >setBasePen(QPen(Qt::black, 1));
133. ui->customPlot openfile 2->xAxis-
  >setTickPen(Qt::NoPen);
134. ui->customPlot openfile 2->yAxis-
  >setTickPen(Qt::NoPen);
135. ui->customPlot openfile 2->xAxis-
  >setSubTickPen(Qt::NoPen);
136. ui->customPlot openfile 2->yAxis-
  >setSubTickPen(Qt::NoPen);
137. ui->customPlot openfile 2->xAxis-
  >setTickLabels(false);
138. ui->customPlot openfile 2->yAxis-
  >setTickLabels(false);
139. ui->customPlot_openfile_2->xAxis->grid()-
  >setPen(QPen(Qt::NoPen));
140. ui->customPlot openfile 2->yAxis->grid()-
  >setPen(QPen(Qt::NoPen));
141. ui->customPlot openfile 2->xAxis->grid()-
  >setSubGridPen(Qt::NoPen);
142. ui->customPlot openfile 2->yAxis->grid()-
  >setSubGridPen(Qt::NoPen);
143. ui->customPlot openfile 2->xAxis->grid()-
  >setSubGridVisible(false);
144. ui->customPlot openfile 2->yAxis->grid()-
  >setSubGridVisible(false);
145. ui->customPlot openfile 2->xAxis->grid()-
  >setZeroLinePen(Qt::NoPen);
146. ui->customPlot openfile 2->yAxis->grid()-
  >setZeroLinePen(Qt::NoPen);
147. QPixmap pixmap;
148. pixmap.load("/home/pi/ECG_Layout_fix.png");
149. ui->customPlot openfile 2-
  >setBackground(pixmap.scaled(599,115),Qt::KeepAspectRatioByEx
  panding);
150. QLinearGradient plotGradient;
151. plotGradient.setStart(0, 0);
```
152. plotGradient.setFinalStop(0, 350); 153. plotGradient.setColorAt(0, QColor(255, 255, 255)); 154. *// plotGradient.setColorAt(1, QColor(50, 50, 50));* 155. ui->customPlot\_openfile\_2- >setBackground(plotGradient); 156. } 157. void FormOpenFile::makeplot\_openfile\_3() 158. { 159. *//Untuk memberi warna pada plot* 160. ui->customPlot openfile 3->addGraph(); 161. ui->customPlot openfile 3->graph(0)->setPen(QPen(QColor(0,0,0))); 162. *//Untuk memberi range X dan Y* 163. ui->customPlot openfile 3->xAxis->setRange(0,60); 164. ui->customPlot\_openfile\_3->yAxis->setRange(0,850); 165. ui->customPlot\_openfile\_3->xAxis2->setVisible(*true*); 166. ui->customPlot\_openfile\_3->xAxis2- >setTickLabels(*false*); 167. ui->customPlot\_openfile\_3->yAxis2->setVisible(*true*); 168. ui->customPlot openfile 3->yAxis2->setTickLabels(*false*); 169. connect(ui->customPlot openfile 3->xAxis, *SIGNAL*(rangeChanged(QCPRange)), ui->customPlot openfile 3->xAxis2, *SLOT*(setRange(QCPRange))); 170. connect(ui->customPlot openfile 3->yAxis, *SIGNAL*(rangeChanged(QCPRange)), ui->customPlot openfile 3->yAxis2, *SLOT*(setRange(QCPRange))); 171. ui->customPlot openfile 3->xAxis2->setBasePen(QPen(Qt::*black*,1)); 172. ui->customPlot openfile 3->yAxis2->setBasePen(QPen(Qt::*black*,1)); 173. ui->customPlot\_openfile\_3->xAxis2- >setTickPen(Qt::*NoPen*); 174. ui->customPlot openfile 3->yAxis2->setTickPen(Qt::*NoPen*); 175. ui->customPlot\_openfile\_3->xAxis2- >setSubTickPen(Qt::*NoPen*); 176. ui->customPlot\_openfile\_3->yAxis2- >setSubTickPen(Qt::*NoPen*); 177. ui->customPlot openfile 3->xAxis->setBasePen(QPen(Qt::*black*, 1)); 178. ui->customPlot openfile 3->yAxis->setBasePen(QPen(Qt::*black*, 1)); 179. ui->customPlot openfile 3->xAxis->setTickPen(Qt::*NoPen*); 180. ui->customPlot\_openfile\_3->yAxis- >setTickPen(Qt::*NoPen*); 181. ui->customPlot openfile 3->xAxis->setSubTickPen(Qt::*NoPen*); 182. ui->customPlot openfile 3->yAxis->setSubTickPen(Qt::*NoPen*); 183. ui->customPlot openfile 3->xAxis->setTickLabels(*false*); 184. ui->customPlot openfile 3->yAxis->setTickLabels(*false*); 185. ui->customPlot openfile 3->xAxis->grid()->setPen(QPen(Qt::*NoPen*)); 186. ui->customPlot openfile 3->yAxis->grid()->setPen(QPen(Qt::*NoPen*));

```
187. ui->customPlot openfile 3->xAxis->grid()-
  >setSubGridPen(Qt::NoPen);
188. ui->customPlot openfile 3->yAxis->grid()-
  >setSubGridPen(Qt::NoPen);
189. ui->customPlot openfile 3->xAxis->grid()-
  >setSubGridVisible(false);
190. ui->customPlot openfile 3->yAxis->grid()-
  >setSubGridVisible(false);
191. ui->customPlot_openfile_3->xAxis->grid()-
  >setZeroLinePen(Qt::NoPen);
192. ui->customPlot_openfile_3->yAxis->grid()-
  >setZeroLinePen(Qt::NoPen);
193.
194. QPixmap pixmap;
195. pixmap.load("/home/pi/ECG_Layout_fix.png");
196. ui->customPlot openfile 3->setBackground(pixmap.scaled(599,115),Qt::KeepAspectRatioByEx
  panding);
197. QLinearGradient plotGradient;
198. plotGradient.setStart(0, 0);
199. plotGradient.setFinalStop(0, 350);
200. plotGradient.setColorAt(0, QColor(255, 255, 255));
201. // plotGradient.setColorAt(1, QColor(50, 50, 50));
202. ui->customPlot_openfile_3-
  >setBackground(plotGradient);
203. }
204. void FormOpenFile::makeplot_openfile_4()
205. {
206. //Untuk memberi warna pada plot
207. ui->customPlot openfile 4->addGraph();
208. ui->customPlot_openfile<sup>-4->qraph(0)-</sup>
  >setPen(QPen(QColor(88, 255, 85));
209. //Untuk memberi range X dan Y
210. ui->customPlot openfile 4->xAxis->setRange(0,60);
211. ui->customPlot_openfile<sup>-4->yAxis->setRange(0,900);</sup>
212. ui->customPlot_openfile_4->xAxis2->setVisible(true);
213. ui->customPlot_openfile_4->xAxis2-
  >setTickLabels(false);
214. ui->customPlot_openfile_4->yAxis2->setVisible(true);
215. ui->customPlot_openfile_4->yAxis2-
  >setTickLabels(false);
216. connect(ui->customPlot_openfile_4->xAxis, 
  SIGNAL(rangeChanged(OCPRange)), ui->customPlot_openfile_4-
  >xAxis2, SLOT(setRange(QCPRange)));
217. connect(ui->customPlot openfile 4->yAxis,
  SIGNAL(rangeChanged(QCPRange)), ui->customPlot openfile 4-
  >yAxis2, SLOT(setRange(QCPRange)));
218. ui->customPlot_openfile_4->xAxis2-
  >setBasePen(QPen(Qt::white,1));
219. ui->customPlot_openfile_4->yAxis2-
  >setBasePen(QPen(Qt::white,1));
220. ui->customPlot_openfile_4->xAxis2-
  >setTickPen(Qt::NoPen);
221. ui->customPlot_openfile_4->yAxis2-
  >setTickPen(Qt::NoPen);
222. ui->customPlot_openfile_4->xAxis2-
  >setSubTickPen(Qt::NoPen);
223. ui->customPlot_openfile_4->yAxis2-
  >setSubTickPen(Qt::NoPen);
```

```
224. ui->customPlot_openfile_4->xAxis-
  >setBasePen(QPen(Qt::white, 1));
225. ui->customPlot_openfile_4->yAxis-
  >setBasePen(QPen(Qt::white, 1));
226. ui->customPlot_openfile_4->xAxis-
  >setTickPen(Qt::NoPen);
227. ui->customPlot openfile 4->yAxis-
  >setTickPen(Qt::NoPen);
228. ui->customPlot_openfile_4->xAxis-
  >setSubTickPen(Qt::NoPen);
229. ui->customPlot_openfile_4->yAxis-
  >setSubTickPen(Qt::NoPen);
230. ui->customPlot_openfile_4->xAxis-
  >setTickLabels(false);
231. ui->customPlot_openfile_4->yAxis-
  >setTickLabels(false);
232. ui->customPlot_openfile_4->xAxis->grid()-
  >setPen(QPen(Qt::NoPen));
233. ui->customPlot openfile 4->yAxis->grid()-
  >setPen(QPen(Qt::NoPen));
234. ui->customPlot openfile 4->xAxis->grid()-
  >setSubGridPen(Qt::NoPen);
235. ui->customPlot_openfile_4->yAxis->grid()-
  >setSubGridPen(Qt::NoPen);
236. ui->customPlot_openfile_4->xAxis->grid()-
  >setSubGridVisible(false);
237. ui->customPlot openfile 4->yAxis->grid()-
  >setSubGridVisible(false);
238. ui->customPlot_openfile_4->xAxis->grid()-
  >setZeroLinePen(Qt::NoPen);
239. ui->customPlot openfile 4->yAxis->grid()-
  >setZeroLinePen(Qt::NoPen);
240. QLinearGradient plotGradient;
241. plotGradient.setStart(0, 0);
242. plotGradient.setFinalStop(0, 350);
243. plotGradient.setColorAt(0, QColor(80, 80, 80));
244. plotGradient.setColorAt(1, QColor(50, 50, 50));
245. ui->customPlot_openfile_4-
  >setBackground(plotGradient);
246. }
247. void FormOpenFile::timerplotting()
248. {
249. OString readData;
250. // qDebug()<<listsavedata.count();
251. if(hitung==0)
252. {
253. hitung = listsavedata.count();
254. }
255. if(i<hitung&&hitung>0)
256. {
257. ui->progressBar->setEnabled(true);
258. ui->progressBar->setRange(0,hitung);
259. for(int a =0; a <br/>hitung; a ++)
260. {
261. ui->pushButton_2->setEnabled(false);
262. ui->pushButton_3->setEnabled(false);
263. i++;
264. ui->progressBar->setValue(i);
265. plottertime++;
```

```
266. readData = listsavedata.value(i);
267. if(readData.contains("A"))
268. {
269. readData = 
 readData.replace("A","").trimmed();
270. double in = readData.toDouble();
271. // qDebug()<< in;
272. if(in>9&&in<1024)
273. {
274. //qDebug()<<"nilai
 A"<<in<<i<<"/"<<hitung;
275. plot1=in;
276. }
277. }
278. else if (readData.contains("B"))
279. {
280. readData =
 readData.replace("B","").trimmed();
281. double in = readData.toDouble();
282. // qDebug()<< in;
283. if(in>9)
284. {
285. //qDebug()<<"nilai B"<<in;
286. plot2=in;
287. // qDebug()<<plot2;
288. Signal = plot2;
289. for(int i=0;i<100;i++)
290. {
291. average plot open +=Signal;
292. }
293. average plot open =
 average plot open/100;
294. // qDebug()<<average_lead;
295. 
 if(average_plot_open>630&&pulse_high_open==false)
296. - - (297. pulse_high_open=true;
298. pulse_low_open=true;
299. // qDebug()<<"pulse high";
300. }
301. 
  if(average_plot_open<450&&pulse_low_open==true)
302. \qquad \qquad \overline{\qquad} \qquad \qquad303. pulse_low_open=false;
304. pulse_high_open=false;
305. for(int i=\overline{0}; i<1; i++)
306. {
307. a open++;
308. search open++;
309. qDebug() \ll search open;310. }
311. }
312. }
313. }
314. else if (readData.contains("C"))
315. {
316. readData = 
 readData.replace("C","").trimmed();
317. double in = readData.toDouble();
```
318. *// qDebug()<<in;* 319. 320. *if*(in>9) 321. { 322. *//qDebug()<<"nilai C"<<in;* 323. plot3=in; 324. } 325. 326. } 327. *else if* (readData.contains("D")) 328. { 329. readData = readData.replace("D","").trimmed(); 330. double in = readData.toDouble(); 331. *// qDebug()<<in;* 332. *if*(in>9) 333. { 334. *//qDebug()<<"nilai D"<<in;* 335. plot4=in; 336. } 337. } 338. double key = plottertime/1190.0; *// time elapsed since start of demo, in seconds* 339. *//double input = 1;* 340. 341. *static* double lastPointKey = 0; 342. *if* (key-lastPointKey > 0.002) *// at most add point every 2 ms* 343. { 344. ui->customPlot openfile->graph(0)->addData(key,plot1); 345. ui->customPlot openfile->xAxis->setRange(key/2.0, 8, Qt::*AlignRight*); 346. 347. *// qDebug()<<"nilai key"<<key;* 348. 349. ui->customPlot\_openfile\_2->graph(0)- >addData(key,plot2); 350. ui->customPlot\_openfile\_2->xAxis- >setRange(key/2.0, 8, Qt::*AlignRight*); 351. 352. 353. ui->customPlot\_openfile\_3->graph(0)- >addData(key,plot3); 354. ui->customPlot\_openfile\_3->xAxis- >setRange(key/2.0, 8, Qt::*AlignRight*); 355. 356. 357. ui->customPlot openfile 4->graph(0)->addData(key,plot4); 358. ui->customPlot\_openfile\_4->xAxis- >setRange(key/2.0, 8, Qt::*AlignRight*); 359. 360. } 361. } 362. double bpm=search\_open; 363. ui->label\_5->setAlignment(Qt::*AlignCenter*); 364. ui->label\_5->setText(QString::number(bpm,'f',0)); 365. ui->pushButton\_2->setEnabled(*true*);

```
366. ui->pushButton_3->setEnabled(false);
367. ui->customPlot_openfile->replot();
368. ui->customPlot openfile 2->replot();
369. ui->customPlot_openfile_3->replot();
370. ui->customPlot_openfile<sup>4->replot</sup>();
371.
372. }
373. }
374. void FormOpenFile::receivespathfile(QString x)
375. {
376. sPath = x;
377. }
378.
379. void FormOpenFile::on_pushButton_clicked()
380. {
381. this->close();
382. }
383. void FormOpenFile::on_pushButton_2_clicked()
384. {
385. browserfolder->show();
386. readdatasave="";
387. ui->customPlot_openfile->graph(0)->clearData();
388. ui->customPlot_openfile_2->graph(0)->clearData();
389. ui->customPlot_openfile_3->graph(0)->clearData();
390. ui->customPlot_openfile_4->graph(0)->clearData();
391. ui->customPlot<sup>o</sup>penfile->replot();
392. ui->customPlot_openfile 2->replot();
393. ui->customPlot_openfile<sup>_3->replot();</sup>
394. ui->customPlot_openfile_4->replot();
395. ui->progressBar->setValue(0);
396. ui->horizontalScrollBar->setValue(0);
397. i=0;
398. plottertime=0;
399. listsavedata.clear();
400. hitung=0;
401. sampleCounter = 0;
402. lastBeatTime = 0;
403. R = 82;
404. T = 82;
405. thresh = 103;
406. amp = 0;
407. firstBeat = true;
408. secondBeat = false;
409. Signal=0;
410. IBI = 600;
411. Pulse = false;
412. BPM=0;
413. ui->label 5->setText(QString::number(BPM));
414. ui->pushButton_3->setEnabled(true);
415. a_open=0;
416. search open=0;
417. }
418.
419. void FormOpenFile:: on pushButton 3 clicked()
420. {
421. i=0;
422. QFile file (sPath);
423. if(!file.open(QIODevice::ReadOnly|QIODevice::Text))
424. {
```

```
425. QMessageBox::warning(this,"title","file not 
  open");
426. }
427. QTextStream datain(&file);
428. readdatasave=datain.readAll();
429. listsavedata = readdatasave.split("|");
430. //qDebug()<<list;
431. file.close();
432. }
433. void FormOpenFile::horzScrollBarChanged(int value)
434. {
435. if (qAbs(ui->customPlot_openfile->xAxis-
  >range().center()-value/100.0) > 0.01) // if user is dragging 
  customPlot, we don't want to re customPlot twice
436. {
437. ui-> customPlot openfile->xAxis-
  >setRange(value/10.0, ui->customPlot openfile->xAxis-
  >range().size(), Qt::AlignCenter);
438. ui-> customPlot openfile->replot();
439. }
440. if (qAbs(ui->customPlot_openfile_2->xAxis-
  \rightarrowrange().center()-value/100.0) \rightarrow 0.01) // if user is dragging
  customPlot, we don't want to re customPlot twice
441. {
442. ui-> customPlot openfile 2->xAxis-
  >setRange(value/10.0, ui->customPlot openfile 2->xAxis-
  >range().size(), Qt::AlignCenter);
443. ui-> customPlot openfile 2->replot();
444. }
445. if (qAbs(ui->customPlot_openfile_3->xAxis-
  >range().center()-value/100.0) > 0.01) // if user is dragging
  customPlot, we don't want to re customPlot twice
446. {
447. ui-> customPlot openfile 3->xAxis-
  >setRange(value/10.0, ui->customPlot openfile 3->xAxis-
  >range().size(), Qt::AlignCenter);
448. ui-> customPlot openfile 3->replot();
449. }
450. if (qAbs(ui->customPlot_openfile_4->xAxis-
  >range().center()-value/100.0) > 0.01) // if user is dragging 
  customPlot, we don't want to re customPlot twice
451. {
452. ui-> customPlot openfile 4->xAxis-
  >setRange(value/10.0, ui->customPlot_openfile_4->xAxis-
  >range().size(), Qt::AlignCenter);
453. ui-> customPlot_openfile_4->replot();
454. }
455. }
456. void FormOpenFile:: on pushButton 4 clicked()
457. {
458. QString file Name;
459. QString istring;
460. for(int i=0;i<1;i++)
461. {
462. second number file++;
463. number file second =
  QString::number(second_number_file);
464. }
465. for(int i=0;i<4;i++)
```

```
466. {
467. istring = QString::number(i+1);
468. if(i<3)
469. {
470. 
 file Name="/home/pi/Datagambar/lead"+istring+"("+number file
  second+").png";
471. }
472. else
473. {
474. 
  file Name="/home/pi/Datagambar/Pcg("+number file second+").pn
  g";
475. }
476. QFile file png(file Name);
477.
478. if (!file_png.open(QIODevice::WriteOnly))
479. {
480. qDebug() << file_png.errorString();
481. }
482. else if(istring=="1")
483. {
484. ui->customPlot openfile->savePng(file Name);
485. }
486. else if(istring=="2")
487. {
488. ui->customPlot openfile 2-
 >savePng(file Name);
489. }
490. else if(istring=="3")
491. {
492. ui->customPlot openfile 3-
 >savePng(file Name);
493. }
494. else
495. {
496. ui->customPlot_openfile_4-
  >savePng(file Name);
497. }
498. }
499. }
500.
501. void FormOpenFile:: on pushButton 5 clicked()
502. {
503. for(int i =0;i<1;i++)
504. {
505. nomorgambar open++;
506. QFile 
  file_ss("/home/pi/ScreenshotDataSave/ScreenshotDataSave"+QStr
  ing::number(nomorgambar_open)+".jpeg");
507.
508. if (!file_ss.open(QIODevice::WriteOnly))
509. {
510. qDebug() << file ss.errorString();
511. }
512. else
513. {
514. QPixmap pixmap = QPixmap::grabWidget(this);
515. QImage image = pixmap.toImage();
```

```
516. 
  image.save("/home/pi/ScreenshotDataSave/ScreenshotDataSave"+Q
  String::number(nomorgambar_open)+".jpeg");
517. }
518. }
519. }
```
#### **11. Formpatientdatasave.cpp**

```
1. #include "formpatientdatasave.h"
2. #include "ui formpatientdatasave.h"
3. QString value="";
4. FormPatientDataSave::FormPatientDataSave(QWidget *parent) :
5. QDialog(parent),
6. ui(new Ui::FormPatientDataSave)
7. {
8. ui->setupUi(this);
9. }<br>10.
      10. FormPatientDataSave::~FormPatientDataSave()
11. {
12. delete ui;
13. }
14. void FormPatientDataSave:: on pushButton clicked()
15. {
16. this->close();
17. }
18. void FormPatientDataSave:: on pushButton 12 clicked()
19. {
20. value=value+"0";
21. ui->lineEdit->setText(value);
22. }
23. void FormPatientDataSave:: on pushButton 3 clicked()
24. {
25. value=value+"1";
26. ui->lineEdit->setText(value);
27. }
28. void FormPatientDataSave::on_pushButton_4_clicked()
29. {
30. value=value+"2";
31. ui->lineEdit->setText(value);
32. }
33.
34. void FormPatientDataSave::on_pushButton_5_clicked()
35. {
36. value=value+"3";<br>37. ui->lineEdit->se
          ui->lineEdit->setText(value);
38. }
39.
40. void FormPatientDataSave:: on pushButton 6 clicked()
41. {
42. value=value+"4";
43. ui->lineEdit->setText(value);
44. }
45.
46. void FormPatientDataSave:: on pushButton 7 clicked()
47. {
48. value=value+"5";
49. ui->lineEdit->setText(value);
50. }
51.
```

```
52. void FormPatientDataSave:: on pushButton 8 clicked()
53. {
54. value=value+"6";
55. ui->lineEdit->setText(value);
56. }
57.
58. void FormPatientDataSave::on_pushButton_9_clicked()
59. {
60. value=value+"7";
61. ui->lineEdit->setText(value);
62. }
63.
64. void FormPatientDataSave::on_pushButton_10_clicked()
65. {
66. value=value+"8";
67. ui->lineEdit->setText(value);
68. }
69.
70. void FormPatientDataSave::on_pushButton_11_clicked()
71. {
72. value=value+"9";
73. ui->lineEdit->setText(value);
74. }
75.
76. void FormPatientDataSave::on_pushButton_13_clicked()
77. {
78. ui->lineEdit->clear();<br>79. value="";
         value="";
80. }
81.
82. void FormPatientDataSave:: on pushButton 2 clicked()
83. {
84. if(value=="")
85. {
86. QMessageBox::warning(this,"title","file not 
 open");
87. }
88. else
89. {
90. emit sendnumberpatient(value);
91. this->close();
92. }
93. }
```
#### **12. Main.cpp**

```
1. #include "mainwindow.h"
2. #include <QApplication>
3. int main(int argc, char *argv[])
4. {
5. QApplication a(argc, argv);
6. MainWindow w;
7. w.showMaximized();
8. return a.exec();
9. }
```
#### **13. Mainwindow.cpp**

```
1. #include "mainwindow.h"
2. #include "ui_mainwindow.h"
3. int search, average lead, a=0;
4. bool pulse_high=false;
5. bool pulse_low=false;
6. /*Mendeklarasikan variabel*/
7. int command = 0;
8. double inputlead1, inputlead2, inputlead3, inputPCG;
   //variabel dengan type data double, diletakkan diluar fungsi
  untuk bisa digunakan diberbagai fungsi
9. double settingms = 200.0;
10. double key1=0;
11. double key2=0;
12. int changegraph=0;
13. double keyswitch=60;
14. int saving enable = 0;
15. int second number file realtime;
16. int detik_bpm;
17. int menit bpm;
18. int nomorgambar=0;
19. int R value=40;
20. int T value=40;
21. int thresh value=72;
22. double time plot;
23. int detik realtime;
24. //Mendeklarasikan variabel
25. QString serial, readData;
26. QStringList list data;
27. QByteArray byteArray;
28. QBuffer buffer;
29. QTextStream out(&buffer);
30. OTextStream in(&buffer);
31. OString number file second realtime;
32. QString filename screenshot;
33. OString text, test;
34. int gel search 1, gel search 2, gel high, gel reference;
35. int count, count result;
36. MainWindow::MainWindow(QWidget *parent) :
37. QMainWindow(parent),
38. ui(new Ui::MainWindow)
39. {
40. ui->setupUi(this);
41. /*Memanggil fungasi setting grafik*/
42. MainWindow:: makePlot();
43. MainWindow:: makePlot 2();
44. MainWindow::makePlot<sup>3</sup>();
45. MainWindow::makePlot<sup>-4</sup>();
46. /*Pemanggilan ulang QTimer*/
47. qtimer=new QTimer(this); //pembaruan class
48. connect(qtimer, SIGNAL(timeout()), this, 
  SLOT(myTimer())); //untuk menghubungkan class qtimer dengan
  slots
49. qtimer->start(0); // interval 0 atau melakukan
  refresh secara cepat
50. qtimer_savedata = new QTimer(this);
```

```
51. 
  connect(qtimer_savedata,SIGNAL(timeout()),this,SLOT(timersave
  data());
52. qtimer savedata->start(1000);
53. ar=new Arduino(this); //pembaruan class
54. patientdatasave =new FormPatientDataSave(this);
55. openfile = new FormOpenFile(this);
56. /*Menghubungkan Arduino class dengan mainwindow
  class*/
57.
  connect(ar,SIGNAL(alldata(QString)),this,SLOT(receivealldata(
  QString)));
58. 
  connect(patientdatasave,SIGNAL(sendnumberpatient(QString)),th
  is,SLOT(receivenumberpatient(QString)));
59.
60. 
  connect(ar,SIGNAL(data_realtime(QString)),this,SLOT(receive_d
  ata_realtime(QString)));
61. dw = new Dialog_Warning(this);
62. ui->progressBar->setRange(0,59);
63. ui->progressBar->setValue(0);
64. }
65. MainWindow::~MainWindow()
66. {
67. delete ui;
68. }
69. /*Menerima data signal dari Arduino class*/
70. void MainWindow::receivealldata(QString i)
71. {<br>72.if(patientnumber=="")
73. {
             detik=0;
75. menit=0;
76. }
77. else if(patientnumber!="" &&menit<1)
78. {
79. ui->progressBar->setValue(detik);
80. text =i;
81. text = text.replace("\n","|").trimmed();
82. test +=text;
83. gDebug()<<"detik"<<detik;
84.
85. }
86. else if (patientnumber!=""&&menit==1)
87. {
88. QString coba;
89. coba=test;
90. gDebug()<<coba;
91. QFile file 
  ("/home/pi/DataPasien/"+patientnumber+".txt");
92. 
  if(!file.open(QIODevice::WriteOnly|QIODevice::Text))
93. {
94. QMessageBox::warning(this,"title","file not 
  open");
95. }
96. QTextStream dataout(&file);
97. dataout << coba;
```

```
98. file.flush();
99. file.close();
100. patientnumber="";
101. text ="";
102. test = "";
103. }
104. else
105. {
106. patientnumber="";
107. detik=0;
108. menit=0;
109. }
110. }
111. void MainWindow::receivenumberpatient(QString x)
112. {
113. patientnumber=x;
114. }
115. void MainWindow::timersavedata()
116. {
117. detik realtime++;
118. detik++;
119. if(detik>59)
120. {
121. menit++;
122. detik=0;
123. }
124. //qDebug()<<"detik ="<<detik<<"menit ="<<menit;
125. detik bpm++;
126. //qDebug()<<detik_bpm;
127. if (detik_bpm>59)
128. {
129. double bpm=search;
130. qDebug()<<"bpm"<<br/>bpm;
131. ui->label 7-
  >setText(QString::number(bpm,'f',0));
132. search=0;
133. detik bpm=0;
134. }
135. }
136. void MainWindow:: receive data realtime(QString s)
137. {
138. if(detik realtime<1)
139. {
140. serial+=s;
141. }
142. else
143. {
144. list data = serial.split("\n");
145. for(\overline{\text{int}} \overline{\text{int}} 146. {
147. time plot++;
148. readData = list data.value(i);149. //qDebug()<<serialBuffer.count();
150. //qDebug()<<serialBuffer;
151. if(readData.contains("A"))
152. {
153. readData =
   readData.replace("A","").trimmed();
154. double in = readData.toDouble();
```
155. *// qDebug()<< in;* 156. *if*(in>9) 157. { 158. *//qDebug()<<"nilai A"<<in;* 159. inputlead1=in; 160. *//qDebug()<<inputlead1;* 161. } 162. } 163. *else if* (readData.contains("B")) 164. { 165. readData = readData.replace("B","").trimmed(); 166. double in = readData.toDouble(); 167. *// qDebug()<< in;* 168. *if*(in>9) 169. { 170. *//qDebug()<<"nilai B"<<in;* 171. inputlead2=in; 172. *// qDebug()<<inputlead2;* 173. *for*(int i=0;i<100;i++)  $174.$ 175. **average** lead +=inputlead2; 176. *//qDebug()<<L2;* 177. } 178. **average** lead = average lead/100; 179. *// qDebug()<<average lead;* 180. *if*(average\_lead>630&&pulse\_high==*false*) 181. { 182. **pulse** high=*true*; 183. **pulse** low=true; 184. *// qDebug()<<"pulse high";* 185. } 186. *if*(average\_lead<450&&pulse\_low==*true*)  $187.$   $\qquad \qquad$ 188. **pulse** low=*false*; 189. **pulse** high=*false*; 190. *for*(int i=0;i<1;i++) 191. {  $192.$   $a^{++}$ ; 193. search++; 194. *// qDebug()<<search;* 195. } 196. } 197. } 198. } 199. *else if* (readData.contains("C")) 200. { 201. readData = readData.replace("C","").trimmed(); 202. double in = readData.toDouble(); 203. *// qDebug()<<in;* 204. *if*(in>9) 205. { 206. *//qDebug()<<"nilai C"<<in;* 207. inputlead3=in; 208. } 209. }

210. *else if* (readData.contains("D")) 211. { 212. readData = readData.replace("D","").trimmed(); 213. double in = readData.toDouble(); 214. *// qDebug()<<in;* 215. *if*(in>9) 216. { 217. *//qDebug()<<"nilai D"<<in;* 218. inputPCG=in; 219. } 220. } 221. double key = time\_plot/160.0; *// time elapsed since start of demo, in seconds* 222. *//double input = 1;* 223. *static* double lastPointKey = 0; 224. *if* (key-lastPointKey > 0.002) *// at most add point every 2 ms* 225. { 226. *// plot new data -> remove old one* 227. *//line* 228. *if*(key>keyswitch) 229. { 230. *for*(int i=0;i<1;i++) 231. { 232. changegraph++; 233. keyswitch +=60 ; 234. key1 +=60; 235. key2 +=60; 236. *if*(key2>=180&&changegraph==1) 237. { 238. ui->customPlot->graph(1)- >*clearData*(); 239. ui->customPlot 2->graph(1)->*clearData*(); 240. ui->customPlot\_3->graph(1)- >*clearData*(); 241. ui->customPlot 4->graph(1)->*clearData*(); 242. } 243. } 244. *if*(changegraph>1) 245. { 246. changegraph=0; 247. ui->customPlot->graph(0)- >*clearData*(); 248. ui->customPlot 2->graph(0)->*clearData*(); 249. ui->customPlot 3->graph(0)->*clearData*(); 250. ui->customPlot 4->graph(0)->*clearData*(); 251. } 252. } 253. *if*(changegraph==0) 254. { 255. ui->customPlot->graph(0)- >addData(key-key1, inputlead1);

```
256. // ui->customPlot->graph(0)-
 >rescaleValueAxis();
257. ui->customPlot->graph(1)-
 >removeDataBefore(key-key2);
258.
259. ui->customPlot 2->graph(0)-
 >addData(key-key1, inputlead2);
260. // ui->customPlot_2->graph(0)-
 >rescaleValueAxis();
261. ui->customPlot 2->graph(1)-
 >removeDataBefore(key-key2);
262.
263.
264. ui->customPlot_3->graph(0)-
 >addData(key-key1, inputlead3);
265. // ui->customPlot_3->graph(0)-
 >rescaleValueAxis();
266. ui->customPlot 3->graph(1)-
 >removeDataBefore(key-key2);
267.
268. ui->customPlot 4->graph(0)-
 >addData(key-key1, inputPCG);
269. // ui->customPlot_4->graph(0)-
 >rescaleValueAxis();
270. ui->customPlot 4->graph(1)-
 >removeDataBefore(key-key2);
271. }
272.
273. if(changegraph==1)
274. {
275.
276. ui->customPlot->graph(0)-
 >removeDataBefore(key-key1);
277. ui->customPlot->graph(1)-
 >addData(key-key2, inputlead1);
278. // ui->customPlot->graph(1)-
  >rescaleValueAxis();
279.
280. ui->customPlot 2->graph(0)-
  >removeDataBefore(key-key1);
281. ui->customPlot_2->graph(1)-
  >addData(key-key2, inputlead2);
282. // ui->customPlot_2->graph(1)-
  >rescaleValueAxis();
283.
284. ui->customPlot 3->graph(0)-
  >removeDataBefore(key-key1);
285. ui->customPlot 3->graph(1)-
 >addData(key-key2, inputlead3);
286. // ui->customPlot_3->graph(1)-
 >rescaleValueAxis();
287.
288. ui->customPlot_4->graph(0)-
  >removeDataBefore(key-key1);
289. ui->customPlot_4->graph(1)-
 >addData(key-key2, inputPCG);
290. // ui->customPlot_4->graph(1)-
 >rescaleValueAxis();
291. }
```
292. *//dot* 293. 294. *// ui->customPlot->graph(1)->addData(key, inputlead1);* 295. *//lastPointKey = key;* 296. 297. } 298. } 299. ui->customPlot->xAxis- >setRange(0,0,Qt::*AlignRight*); 300. ui->customPlot->replot(); 301. *//customplot\_2:* 302. *//ui->customPlot\_2->xAxis- >setRange(key,8,Qt::AlignRight);* 303. ui->customPlot 2->replot(); 304. *//customplot\_3:* 305. *//ui->customPlot\_3->xAxis- >setRange(key,8,Qt::AlignRight);* 306. ui->customPlot 3->replot(); 307. *//customplot\_4:* 308. *//ui->customPlot\_4->xAxis- >setRange(key,8,Qt::AlignRight);* 309. ui->customPlot 4->replot(); 310. *// qDebug()<<inputlead1<<inputlead2<<inputlead3<<inputPCG<<endl;* 311. *//qDebug()<<data\_read.count();* 312. detik realtime= $0;$ 313.  $\overline{\text{serial}}=" "$ 314. } 315. } 316. 317. */\*fungsi untuk mengatur plotter\*/* 318. void MainWindow::myTimer() 319. { 320. *static* QTime time(QTime::currentTime()); 321. *// calculate two new data points:* 322. 323. *// make key axis range scroll with the data (at a constant range size of 8):* 324. *//customplot\_1:* 325. } 326. 327. 328. */\*Setting tampilan grafik\*/* 329. void MainWindow::makePlot() 330. { 331. *//Untuk memberi warna pada plot* 332. ui->customPlot->addGraph(); 333. ui->customPlot->graph(0)- >setPen(QPen(QColor(0,0,0))); 334. ui->customPlot->addGraph(); 335. ui->customPlot->graph(1)- >setPen(QPen(QColor(0,0,0))); 336. *//Untuk memberi range X dan Y* 337. ui->customPlot->xAxis->setRange(0,60); 338. ui->customPlot->yAxis->setRange(0,1200); 339. ui->customPlot->xAxis2->setVisible(*true*); 340. ui->customPlot->xAxis2->setTickLabels(*false*); 341. ui->customPlot->yAxis2->setVisible(*true*);

342. ui->customPlot->yAxis2->setTickLabels(*false*); 343. connect(ui->customPlot->xAxis, *SIGNAL*(rangeChanged(QCPRange)),ui->customPlot->xAxis2, *SLOT*(setRange(QCPRange))); 344. connect(ui->customPlot->yAxis, *SIGNAL*(rangeChanged(QCPRange)),ui->customPlot->yAxis2, *SLOT*(setRange(QCPRange))); 345. ui->customPlot->xAxis2- >setBasePen(QPen(Qt::*black*,1)); 346. ui->customPlot->yAxis2- >setBasePen(QPen(Qt::*black*,1)); 347. ui->customPlot->xAxis2->setTickPen(Qt::*NoPen*); 348. ui->customPlot->yAxis2->setTickPen(Qt::*NoPen*); 349. ui->customPlot->xAxis2->setSubTickPen(Qt::*NoPen*); 350. ui->customPlot->yAxis2->setSubTickPen(Qt::*NoPen*); 351. ui->customPlot->xAxis->setBasePen(QPen(Qt::*black*, 1)); 352. ui->customPlot->yAxis->setBasePen(QPen(Qt::*black*, 1)); 353. ui->customPlot->xAxis->setTickPen(Qt::*NoPen*); 354. ui->customPlot->yAxis->setTickPen(Qt::*NoPen*); 355. ui->customPlot->xAxis->setSubTickPen(Qt::*NoPen*); 356. ui->customPlot->yAxis->setSubTickPen(Qt::*NoPen*); 357. ui->customPlot->xAxis->setTickLabels(*false*); 358. ui->customPlot->yAxis->setTickLabels(*false*); 359. ui->customPlot->xAxis->grid()- >setPen(QPen(Qt::*NoPen*)); 360. ui->customPlot->yAxis->grid()- >setPen(QPen(Qt::*NoPen*)); 361. ui->customPlot->xAxis->grid()- >setSubGridPen(Qt::*NoPen*); 362. ui->customPlot->yAxis->grid()- >setSubGridPen(Qt::*NoPen*); 363. ui->customPlot->xAxis->grid()- >setSubGridVisible(*false*); 364. ui->customPlot->yAxis->grid()- >setSubGridVisible(*false*); 365. ui->customPlot->xAxis->grid()- >setZeroLinePen(Qt::*NoPen*); 366. ui->customPlot->yAxis->grid()- >setZeroLinePen(Qt::*NoPen*); 367. QPixmap pixmap; 368. pixmap.load("/home/pi/ECG\_Layout\_fix.png"); 369. ui->customPlot- >setBackground(pixmap.scaled(599,115),Qt::*KeepAspectRatioByEx panding*); 370. QLinearGradient plotGradient; 371. plotGradient.setStart(0, 0); 372. plotGradient.setFinalStop(0, 350); 373. plotGradient.setColorAt(0, QColor(255,255,255)); 374. *// plotGradient.setColorAt(1, QColor(50, 50, 50));* 375. ui->customPlot->setBackground(plotGradient); 376. } 377. void MainWindow::makePlot\_2() 378. { 379. *//Untuk memberi warna pada plot* 380. ui->customPlot 2->addGraph(); 381. ui->customPlot\_2->graph(0)-  $\text{SetPen}(\text{QPen}(\text{QColor}(0, 0, 0)))$ ;

382. ui->customPlot 2->addGraph(); 383. ui->customPlot\_2->graph(1)- >setPen(QPen(QColor(0,0,0))); 384. *//Untuk memberi range X dan Y* 385. ui->customPlot 2->xAxis->setRange(0,60); 386. ui->customPlot<sup>7</sup>2->yAxis->setRange(0,1159); 387. ui->customPlot\_2->xAxis2->setVisible(*true*); 388. ui->customPlot\_2->xAxis2->setTickLabels(*false*); 389. ui->customPlot\_2->yAxis2->setVisible(*true*); 390. ui->customPlot\_2->yAxis2->setTickLabels(*false*); 391. connect(ui->customPlot 2->xAxis, *SIGNAL*(rangeChanged(QCPRange)),ui->customPlot\_2->xAxis2, *SLOT*(setRange(QCPRange))); 392. connect(ui->customPlot\_2->yAxis, *SIGNAL*(rangeChanged(QCPRange)),ui->customPlot\_2->yAxis2, *SLOT*(setRange(QCPRange))); 393. ui->customPlot\_2->xAxis2- >setBasePen(QPen(Qt::*black*,1)); 394. ui->customPlot\_2->yAxis2- >setBasePen(QPen(Qt::*black*,1)); 395. ui->customPlot\_2->xAxis2->setTickPen(Qt::*NoPen*); 396. ui->customPlot\_2->yAxis2->setTickPen(Qt::*NoPen*); 397. ui->customPlot\_2->xAxis2->setSubTickPen(Qt::*NoPen*); 398. ui->customPlot\_2->yAxis2->setSubTickPen(Qt::*NoPen*); 399. ui->customPlot\_2->xAxis->setBasePen(QPen(Qt::*black*, 1)); 400. ui->customPlot\_2->yAxis->setBasePen(QPen(Qt::*black*, 1)); 401. ui->customPlot\_2->xAxis->setTickPen(Qt::*NoPen*); 402. ui->customPlot\_2->yAxis->setTickPen(Qt::*NoPen*); 403. ui->customPlot\_2->xAxis->setSubTickPen(Qt::*NoPen*); 404. ui->customPlot\_2->yAxis->setSubTickPen(Qt::*NoPen*); 405. ui->customPlot\_2->xAxis->setTickLabels(*false*); 406. ui->customPlot\_2->yAxis->setTickLabels(*false*); 407. ui->customPlot\_2->xAxis->grid()- >setPen(QPen(Qt::*NoPen*)); 408. ui->customPlot\_2->yAxis->grid()- >setPen(QPen(Qt::*NoPen*)); 409. ui->customPlot 2->xAxis->grid()->setSubGridPen(Qt::*NoPen*); 410. ui->customPlot 2->yAxis->grid()->setSubGridPen(Qt::*NoPen*); 411. ui->customPlot 2->xAxis->grid()->setSubGridVisible(*false*); 412. ui->customPlot 2->yAxis->grid()->setSubGridVisible(*false*); 413. ui->customPlot 2->xAxis->grid()->setZeroLinePen(Qt::*NoPen*); 414. ui->customPlot 2->yAxis->grid()->setZeroLinePen(Qt::*NoPen*); 415. QPixmap pixmap; 416. pixmap.load("/home/pi/ECG\_Layout\_fix.png"); 417. ui->customPlot\_2- >setBackground(pixmap.scaled(599,115),Qt::*KeepAspectRatioByEx panding*); 418. QLinearGradient plotGradient; 419. plotGradient.setStart(0, 0); 420. plotGradient.setFinalStop(0, 350); 421. plotGradient.setColorAt(0, QColor(255,255,255));

```
422. //plotGradient.setColorAt(1, QColor(50, 50, 50));
423. ui->customPlot 2->setBackground(plotGradient);
424. }
425. void MainWindow::makePlot_3()
426. {
427. //Untuk memberi warna pada plot
428. ui->customPlot 3->addGraph();
429. ui->customPlot_3->graph(0)-
  >setPen(OPen(OColor(0,0,0)));
430. ui->customPlot 3->addGraph();
431. ui->customPlot 3->graph(1)-
  >setPen(QPen(QColor(0,0,0)));
432. //Untuk memberi range X dan Y
433. ui->customPlot 3->xAxis->setRange(0,60);
434. ui->customPlot<sup>7</sup>3->vAxis->setRange(0,1090);
435. ui->customPlot_3->xAxis2->setVisible(true);
436. ui->customPlot_3->xAxis2->setTickLabels(false);
437. ui->customPlot_3->yAxis2->setVisible(true);
438. ui->customPlot_3->yAxis2->setTickLabels(false);
439.
440. connect(ui->customPlot 3->xAxis,
  SIGNAL(rangeChanged(QCPRange)), ui->customPlot 3->xAxis2,
  SLOT(setRange(QCPRange)));
441. connect(ui->customPlot 3->yAxis,
  SIGNAL(rangeChanged(QCPRange)), ui->customPlot 3->yAxis2,
  SLOT(setRange(QCPRange)));
442. ui->customPlot_3->xAxis2-
  >setBasePen(QPen(Qt::black,1));
443. ui->customPlot_3->yAxis2-
  >setBasePen(QPen(Qt::black,1));
444. ui->customPlot_3->xAxis2->setTickPen(Qt::NoPen);
445. ui->customPlot_3->yAxis2->setTickPen(Qt::NoPen);
446. ui->customPlot_3->xAxis2->setSubTickPen(Qt::NoPen);
447. ui->customPlot_3->yAxis2->setSubTickPen(Qt::NoPen);
448. ui->customPlot_3->xAxis->setBasePen(QPen(Qt::black, 
  1));
449. ui->customPlot_3->yAxis->setBasePen(QPen(Qt::black, 
  1));
450. ui->customPlot_3->xAxis->setTickPen(Qt::NoPen);
451. ui->customPlot_3->yAxis->setTickPen(Qt::NoPen);
452. ui->customPlot_3->xAxis->setSubTickPen(Qt::NoPen);
453. ui->customPlot_3->yAxis->setSubTickPen(Qt::NoPen);
454. ui->customPlot_3->xAxis->setTickLabels(false);
455. ui->customPlot_3->yAxis->setTickLabels(false);
456. ui->customPlot 3->xAxis->grid()-
  >setPen(QPen(Qt::NoPen));
457. ui->customPlot 3->yAxis->grid()-
  >setPen(QPen(Qt::NoPen));
458. ui->customPlot 3->xAxis->grid()-
  >setSubGridPen(Qt::NoPen);
459. ui->customPlot 3->yAxis->grid()-
  >setSubGridPen(Qt::NoPen);
460. ui->customPlot 3->xAxis->grid()-
  >setSubGridVisible(false);
461. ui->customPlot 3->yAxis->grid()-
  >setSubGridVisible(false);
462. ui->customPlot 3->xAxis->grid()-
  >setZeroLinePen(Qt::NoPen);
```

```
463. ui->customPlot 3->yAxis->grid()-
  >setZeroLinePen(Qt::NoPen);
464. QPixmap pixmap;
465. pixmap.load("/home/pi/ECG_Layout_fix.png");
466. ui->customPlot_3-
  >setBackground(pixmap.scaled(599,115),Qt::KeepAspectRatioByEx
  panding);
467. QLinearGradient plotGradient;
468. plotGradient.setStart(0, 0);
469. plotGradient.setFinalStop(0, 350);
470. plotGradient.setColorAt(0, QColor(255,255,255));
471. //plotGradient.setColorAt(1, QColor(50, 50, 50));
472. ui->customPlot 3->setBackground(plotGradient);
473. }
474. void MainWindow::makePlot_4()
475. {
476. //Untuk memberi warna pada plot
477. ui->customPlot 4->addGraph();
478. ui->customPlot_4->graph(0)->setPen(QPen(QColor(88, 
  255, 85)));
479. ui->customPlot 4->addGraph();
480. ui->customPlot_4->graph(1)->setPen(QPen(QColor(88, 
  225, 85)));
481. //Untuk memberi range X dan Y
482. ui->customPlot 4->xAxis->setRange(0,60);
483. ui->customPlot<sup>4</sup>->yAxis->setRange(0,1200);
484. ui->customPlot_4->xAxis2->setVisible(true);
485. ui->customPlot_4->xAxis2->setTickLabels(false);
486. ui->customPlot_4->yAxis2->setVisible(true);
487. ui->customPlot_4->yAxis2->setTickLabels(false);
488. connect(ui->customPlot 4->xAxis,
  SIGNAL(rangeChanged(QCPRange)), ui->customPlot 4->xAxis2,
  SLOT(setRange(QCPRange)));
489. connect(ui->customPlot 4->yAxis,
  SIGNAL(rangeChanged(QCPRange)),ui->customPlot_4->yAxis2, 
  SLOT(setRange(QCPRange)));
490. ui->customPlot_4->xAxis2-
  >setBasePen(QPen(Qt::white,1));
491. ui->customPlot 4->yAxis2-
  >setBasePen(QPen(Qt::white,1));
492. ui->customPlot_4->xAxis2->setTickPen(Qt::NoPen);
493. ui->customPlot_4->yAxis2->setTickPen(Qt::NoPen);
494. ui->customPlot_4->xAxis2->setSubTickPen(Qt::NoPen);
495. ui->customPlot_4->yAxis2->setSubTickPen(Qt::NoPen);
496. ui->customPlot_4->xAxis->setBasePen(QPen(Qt::white, 
  1));
497. ui->customPlot_4->yAxis->setBasePen(QPen(Qt::white, 
  1));
498. ui->customPlot_4->xAxis->setTickPen(Qt::NoPen);
499. ui->customPlot_4->yAxis->setTickPen(Qt::NoPen);
500. ui->customPlot_4->xAxis->setSubTickPen(Qt::NoPen);
501. ui->customPlot_4->yAxis->setSubTickPen(Qt::NoPen);
502. ui->customPlot_4->xAxis->setTickLabels(false);
503. ui->customPlot_4->yAxis->setTickLabels(false);
504. ui->customPlot 4->xAxis->grid()-
  >setPen(QPen(Qt::NoPen));
505. ui->customPlot 4->yAxis->grid()-
  >setPen(QPen(Qt::NoPen));
```

```
506. ui->customPlot 4->xAxis->grid()-
  >setSubGridPen(Qt::NoPen);
507. ui->customPlot 4->yAxis->grid()-
  >setSubGridPen(Qt::NoPen);
508. ui->customPlot 4->xAxis->grid()-
  >setSubGridVisible(false);
509. ui->customPlot 4->yAxis->grid()-
  >setSubGridVisible(false);
510. ui->customPlot_4->xAxis->grid()-
  >setZeroLinePen(Qt::NoPen);
511. ui->customPlot 4->yAxis->grid()-
  >setZeroLinePen(Qt::NoPen);
512. QLinearGradient plotGradient;
513. plotGradient.setStart(0, 0);
514. plotGradient.setFinalStop(0, 350);
515. plotGradient.setColorAt(0, OColor(80, 80, 80));
516. plotGradient.setColorAt(1, QColor(50, 50, 50));
517. ui->customPlot 4->setBackground(plotGradient);
518. }
519. void MainWindow:: on pushButton 2 clicked()
520. {
521. patientdatasave->show();
522. }
523. void MainWindow:: on pushButton clicked()
524. {
525. openfile->show();
526. }
527. void MainWindow:: on pushButton 3 clicked()
528. {
529. dw->show();
530. }
531. void MainWindow:: on pushButton 4 clicked()
532. {
533. QString file Name;
534. QString istring;
535. for(int i=0; i<1; i++)536. {
537. second number file realtime++;
538. number file second realtime =
  OString::number(second_number_file_realtime);
539.
540. }
541. for(int i=0;i<4;i++)
542. {
543. istring = QString::number(i+1);
544. if(i<3)
545. {
546. 
  file_Name="/home/pi/Datagambar/lead"+istring+"("+number_file
  second realtime+").png";
547. }
548. else
549. {
550. 
  file Name="/home/pi/Datagambar/Pcg("+number file second realt
  ime+").png";
551. }
552. QFile file png(file Name);
553.
```

```
554. if (!file_png.open(QIODevice::WriteOnly))
555. {
556. qDebug() << file png.errorString();
557. }
558. else if(istring=="1")
559. {
560. ui->customPlot->savePng(file Name);
561. }
562. else if(istring=="2")
563. {
564. ui->customPlot 2->savePng(file Name);
565. }
566. else if(istring=="3")
567. {
568. ui->customPlot 3->savePng(file Name);
569. }
570. else
571. {
572. ui->customPlot 4->savePng(file Name);
573. }
574. }
575. }
576. void MainWindow:: on pushButton 5 clicked()
577. {
578. for(int i =0;i<1;i++)
579. {
580. nomorgambar++;
581. QFile 
 file_ss("/home/pi/Screenshot/Screenshot"+QString::number(nomo
 rgambar)+".jpeg");
582.
583. if (!file_ss.open(QIODevice::WriteOnly))
584. {
585. qDebug() << file ss.errorString();
586. }
587. else
588. {
589. QPixmap pixmap = QPixmap::grabWidget(this);
590. QImage image = pixmap.toImage();
591. 
  image.save("/home/pi/Screenshot/Screenshot"+QString::number(n
  omorgambar)+".jpeg");
592. }
593. }
594.
595. }
```
# **4. Rangkaian Modul ECG**

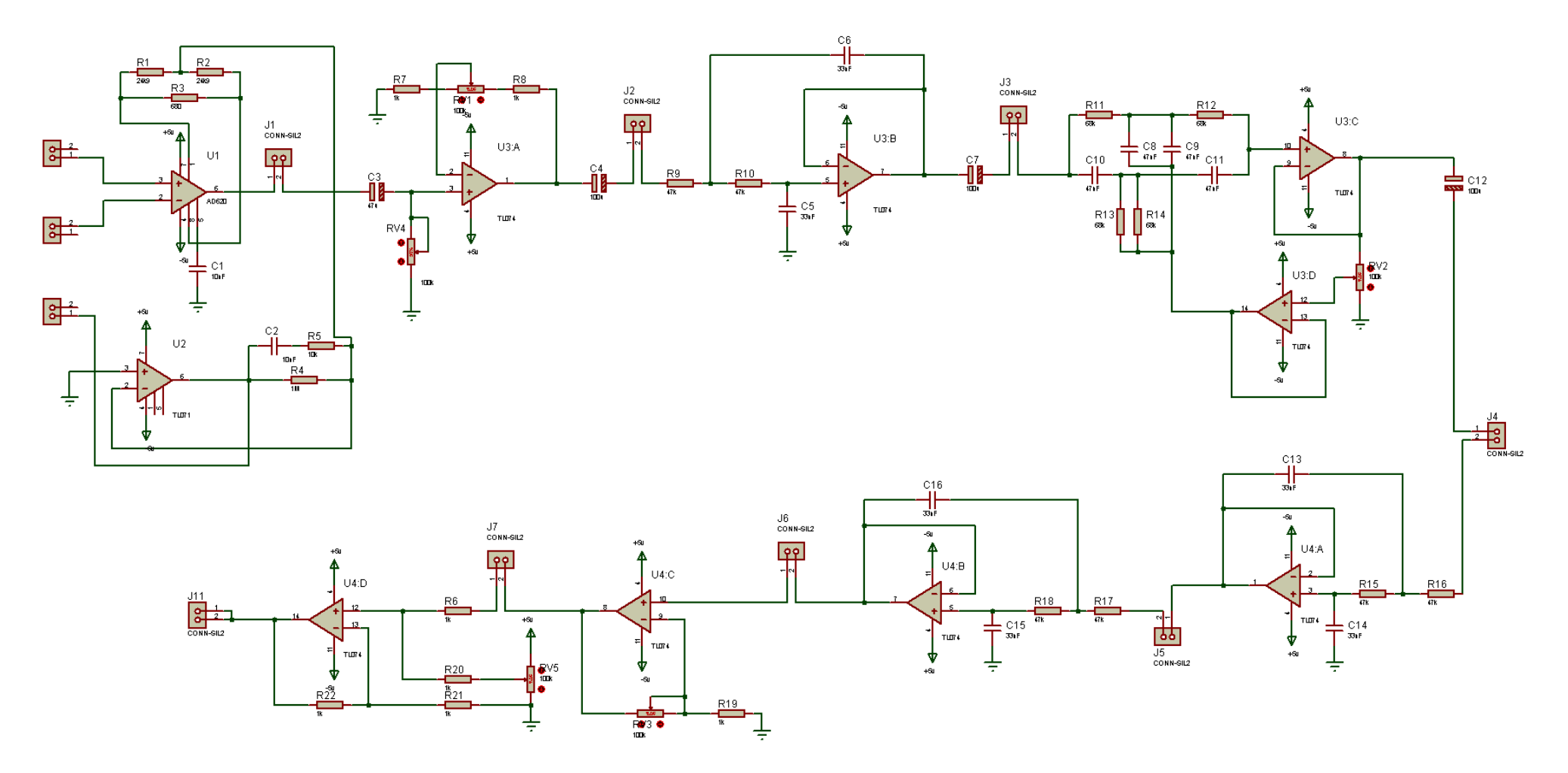

# **5. Rangkaian pembalik fasa**

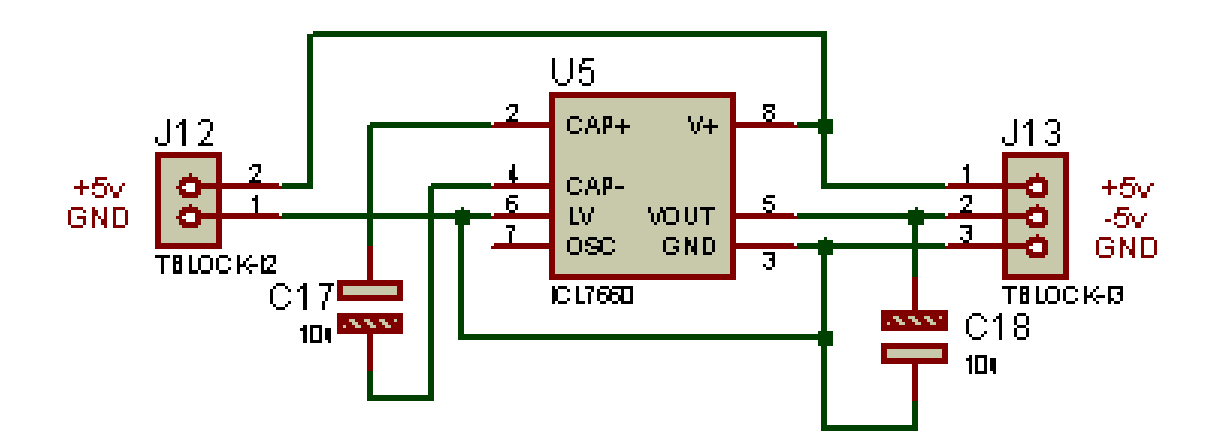